### **Como suscribirse a la newsletter:**

- 1. Entrar al blog<https://conunasillapreparadaparati.blogspot.com/>
- 2. Escribir el email en este campo y darle al botón Suscribirse:

#### Con una silla preparada para ti

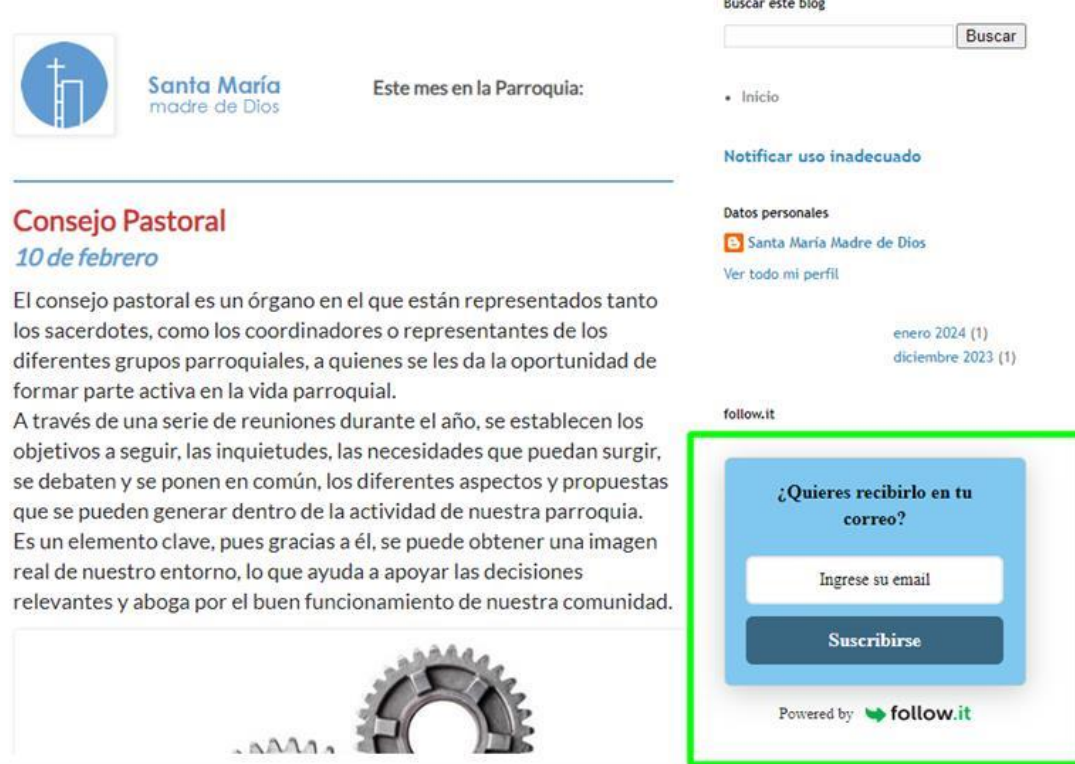

3. Saldrá lo siguiente que es un mensaje en el que se informa de que hay que confirmar la suscripción en el email de confirmación que se ha enviado:

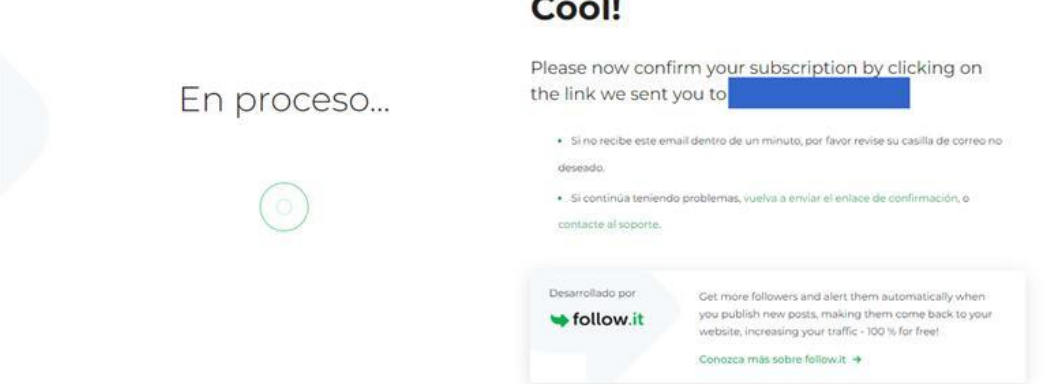

 $\overline{\phantom{a}}$ **ALLEY** 

4. Este es el aspecto que tiene ese correo en la bandeja de entrada de gmail:

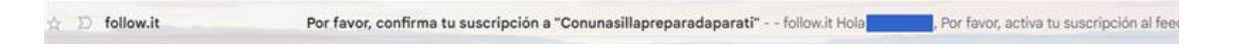

5. Y este es el correo una vez se abre. Tras pulsar el botón verde ya recibirás el newsletter de la parroquia en tu email:

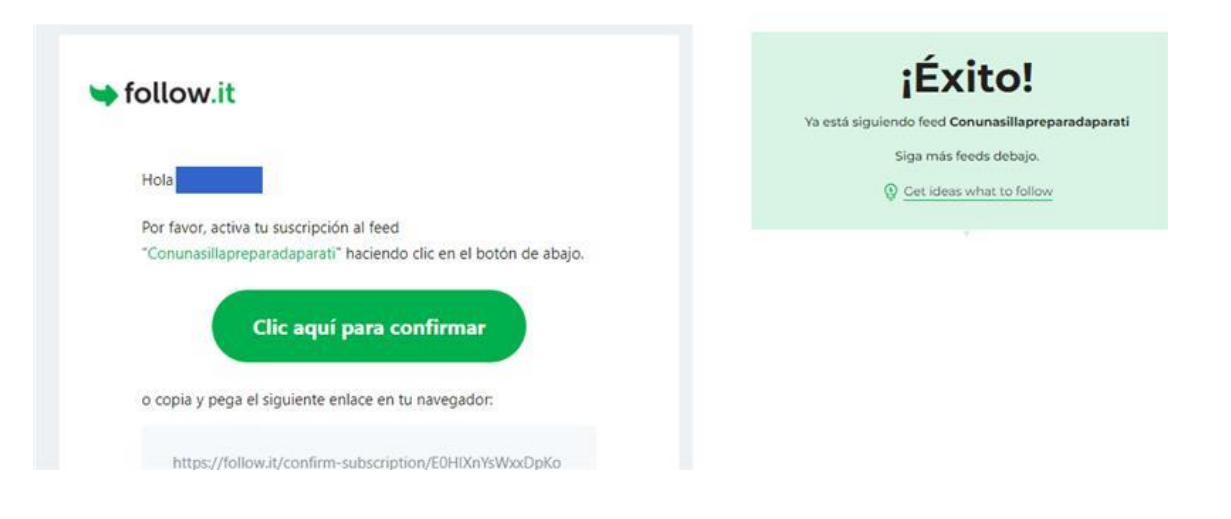

# **Como darse de baja de la newsletter:**

- 1. Entrar al blog<https://conunasillapreparadaparati.blogspot.com/>
- 2. Escribir el email en este campo y darle al botón Suscribirse:

#### Con una silla preparada para ti

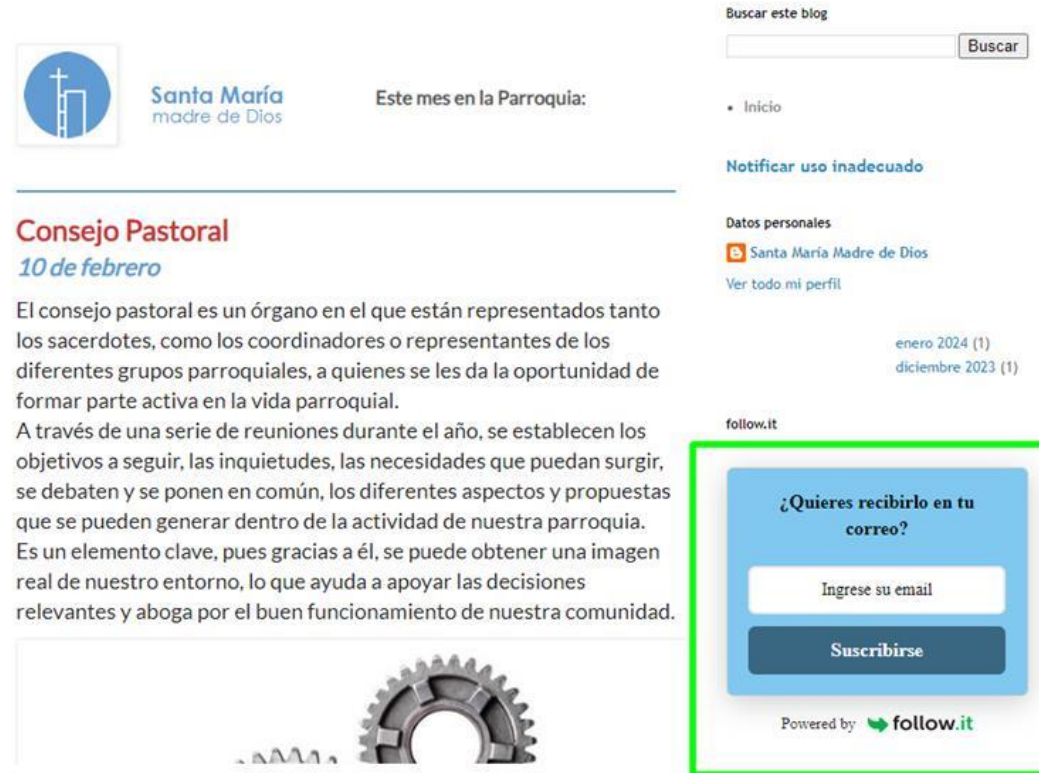

3. En la siguiente pantalla nos aparecerá un mensaje informándonos de que ya estamos suscritos y podremos darnos de baja pulsando el botón "Dejar de seguir". Tras pulsarlo nos pide que marquemos una casilla para explicar por qué nos damos de baja. Volvemos a pulsar dejar de seguir:

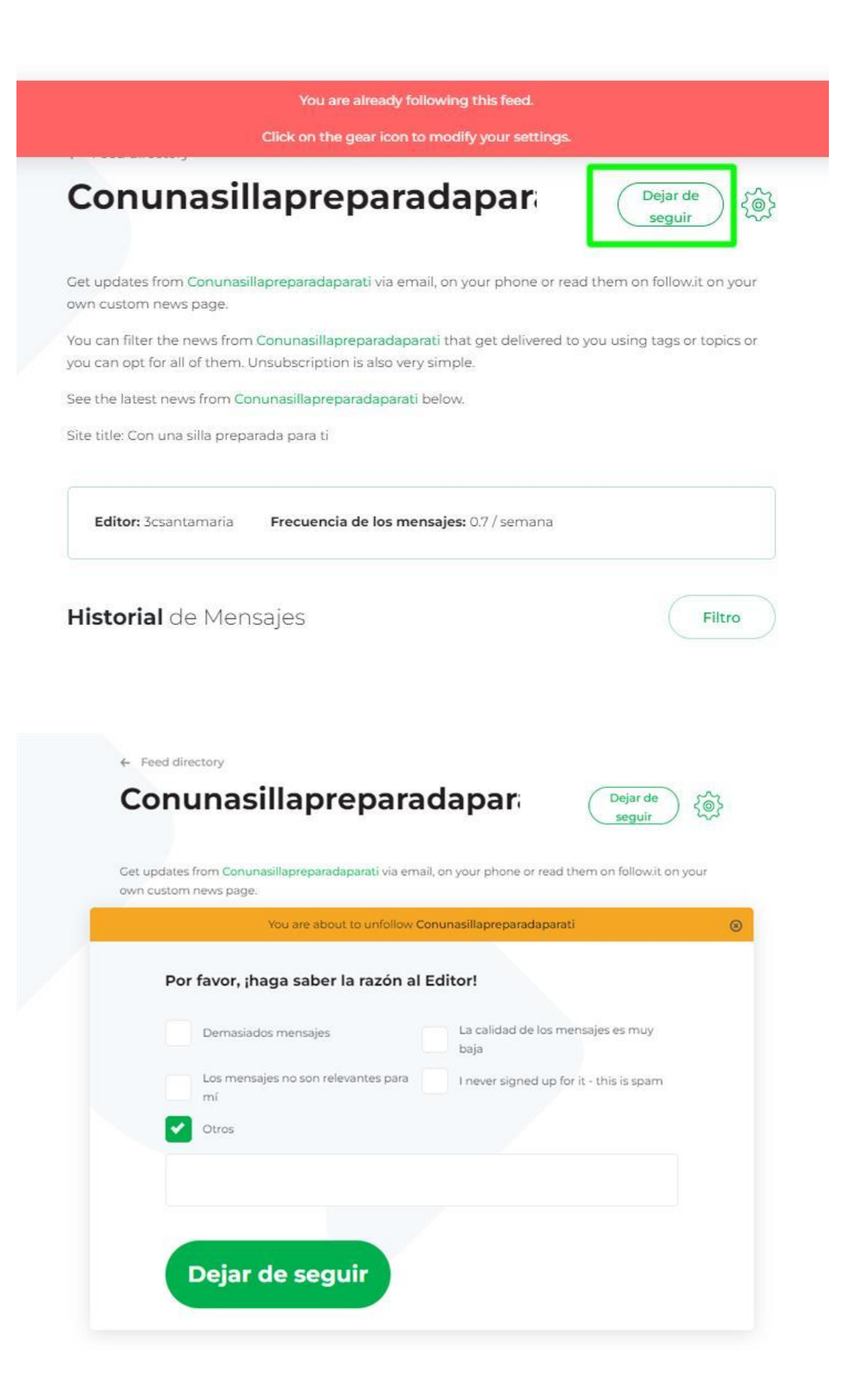

## **Si estamos siguiendo a varios blogs (o feeds) podemos cambiar la forma en que queremos que nos lleguen todos los mensajes que se publiquen:**

- 1. Entrar al blog<https://conunasillapreparadaparati.blogspot.com/>
- 2. Escribir el email en este campo y darle al botón Suscribirse:

#### Con una silla preparada para ti

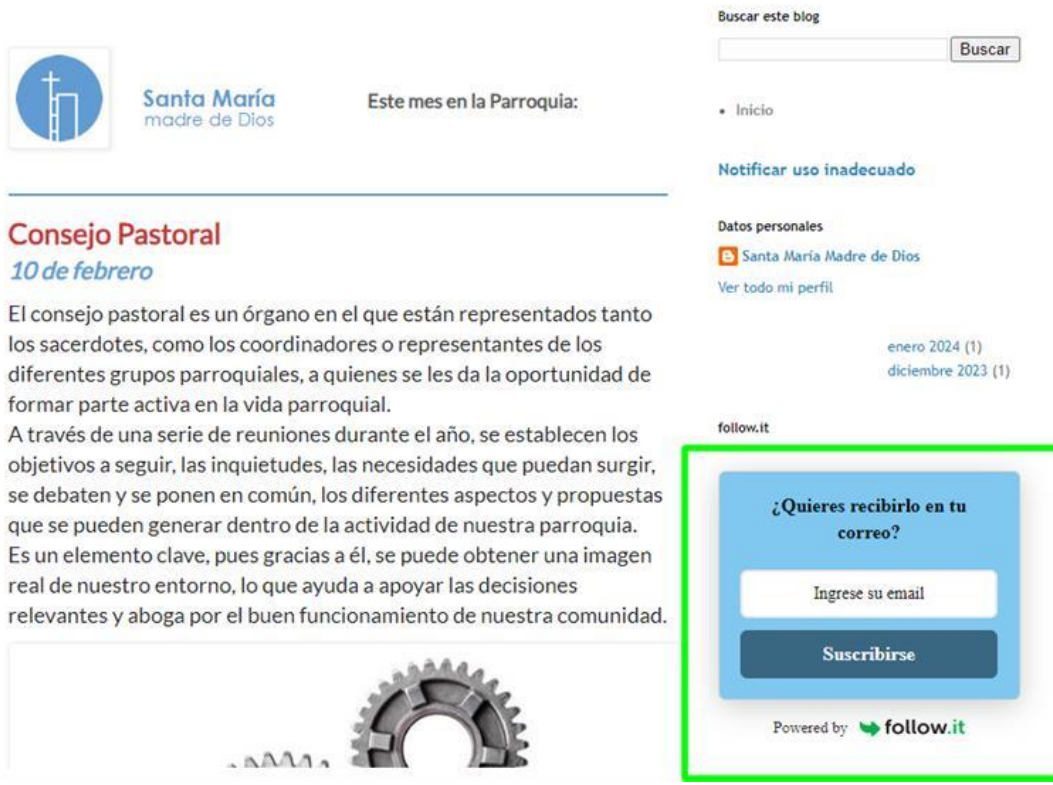

3. En la siguiente pantalla nos aparecerá un mensaje informándonos de que ya estamos suscritos y podremos darle a esta «icono de configuración»:

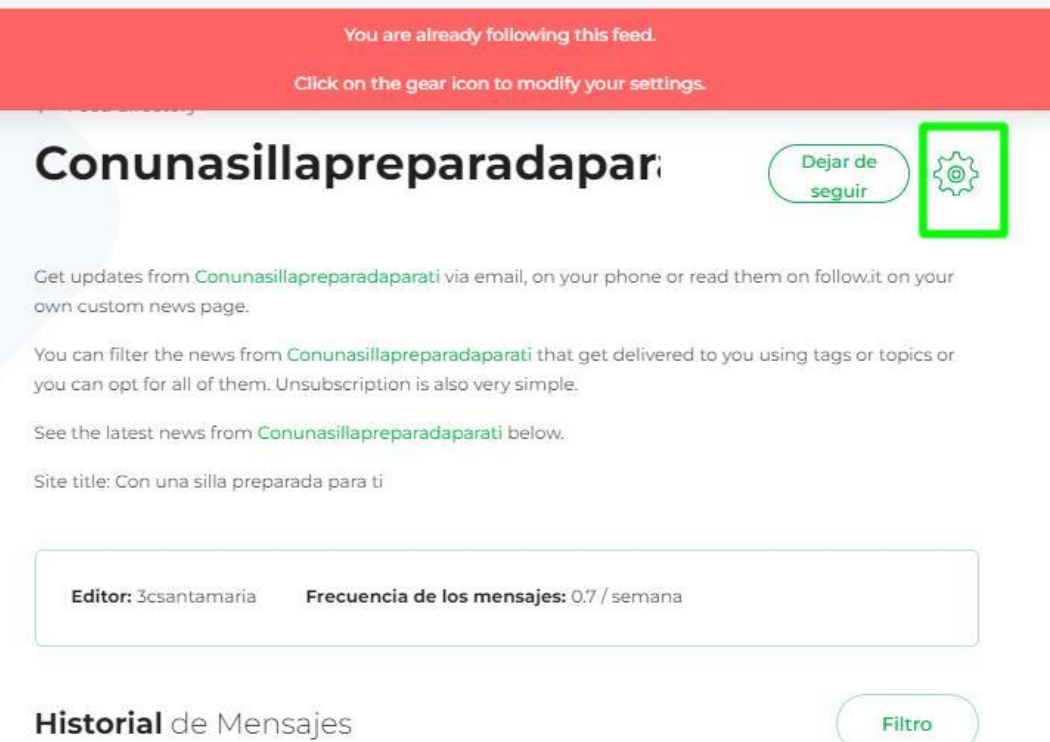

4. En la siguiente pantalla podremos elegir si queremos que nos llegue un email individual con cada entrada nueva de blog que se publique, o si queremos que nos las agrupe como periódico diario o magazine (recogiendo todas las publicaciones de los últimos 7 días). Esto es útil si estamos siguiendo a varios feeds (distintos blogs a los que estemos suscritos):

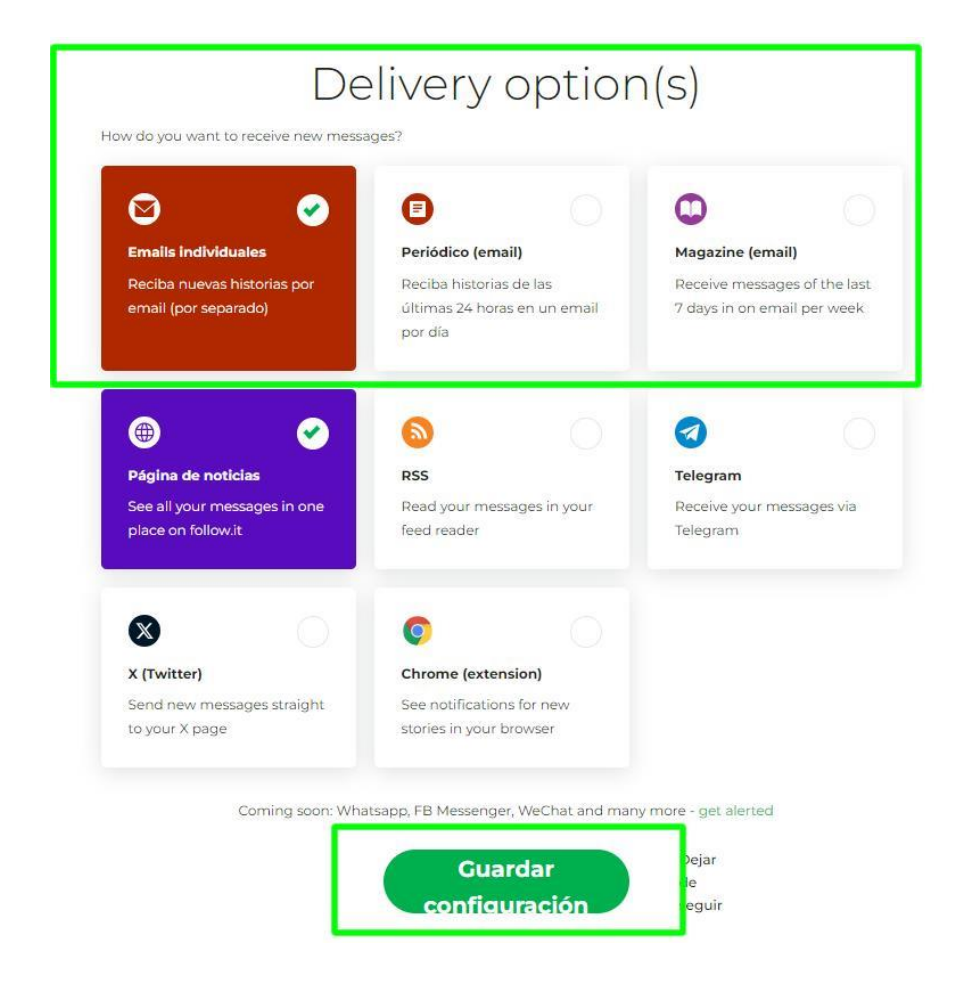